# **Установка MonkeyRunner**

#### **Введение:**

MonkeyRunner это утилита для ведение функционального тестирования приложений работающих под Android утстройством. Позволяет писать скрипты на Python которые устанавливают приложение, запускают её, введут в неё строки, делают скриншот приложение, и много других функций которые контролируют приложение.

#### **Установка:**

Начнём с того что выпускать MonkeyRunner можно с Windows OS так же с любой Linux дистрибуция. Насчёт того как устанавливать систему я говорить не буду, так как можно в интернете много манулов прочитать. На данный момент я буду работать под Linux Debian 6.0.

Для установки этой утилит, необходимо скачать Android SDK потому как она входить в набор инструментов. Android SDK можно скачать по ссылке : [Download The SDK \(ADT Bundle for Linux\)](http://developer.android.com/sdk/index.html)

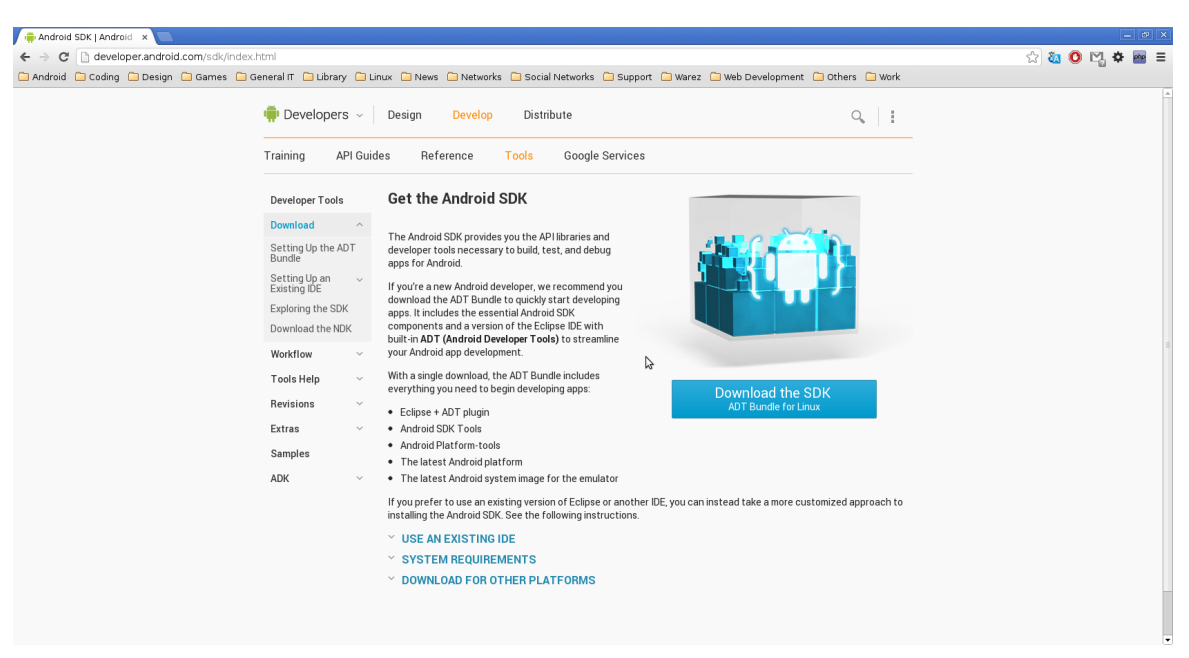

Нажимаем на Download the SDK, и выбираем тип системы :

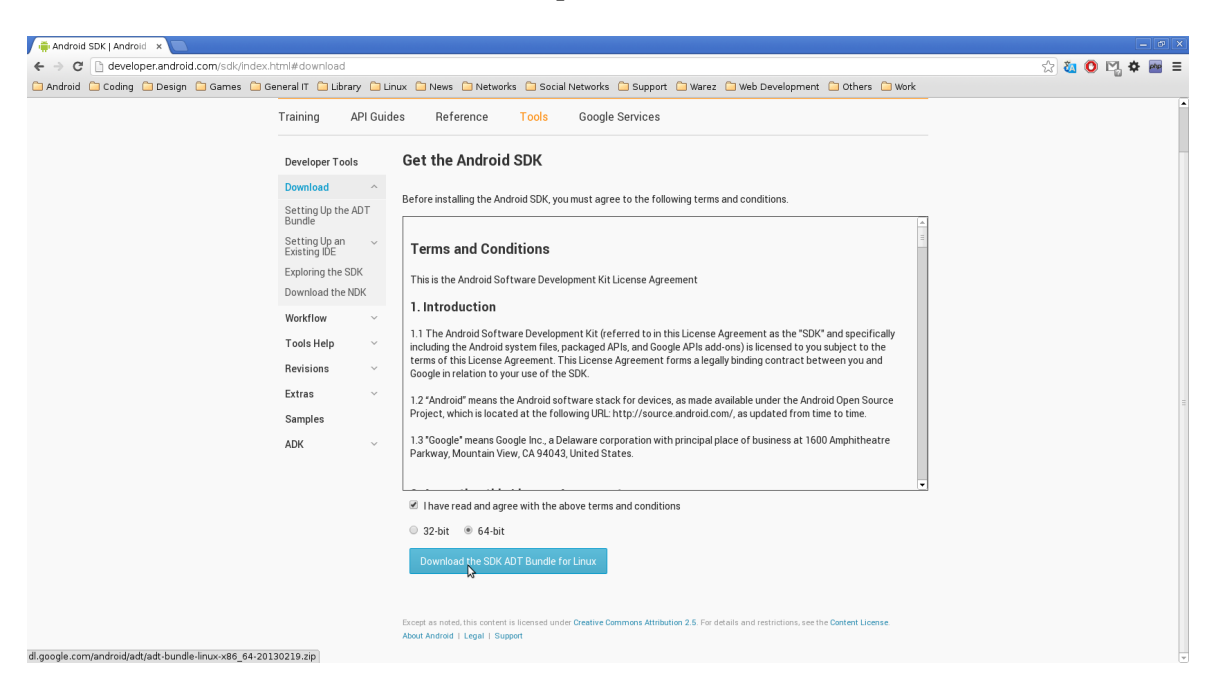

После того как вы скачали файл, распковываем его в дерикорию по вашем выборам. У меня на пример директория находится на рабочем столе под названия ADT, в неё две папки:

- 1. Eclipse
- 2. sdk

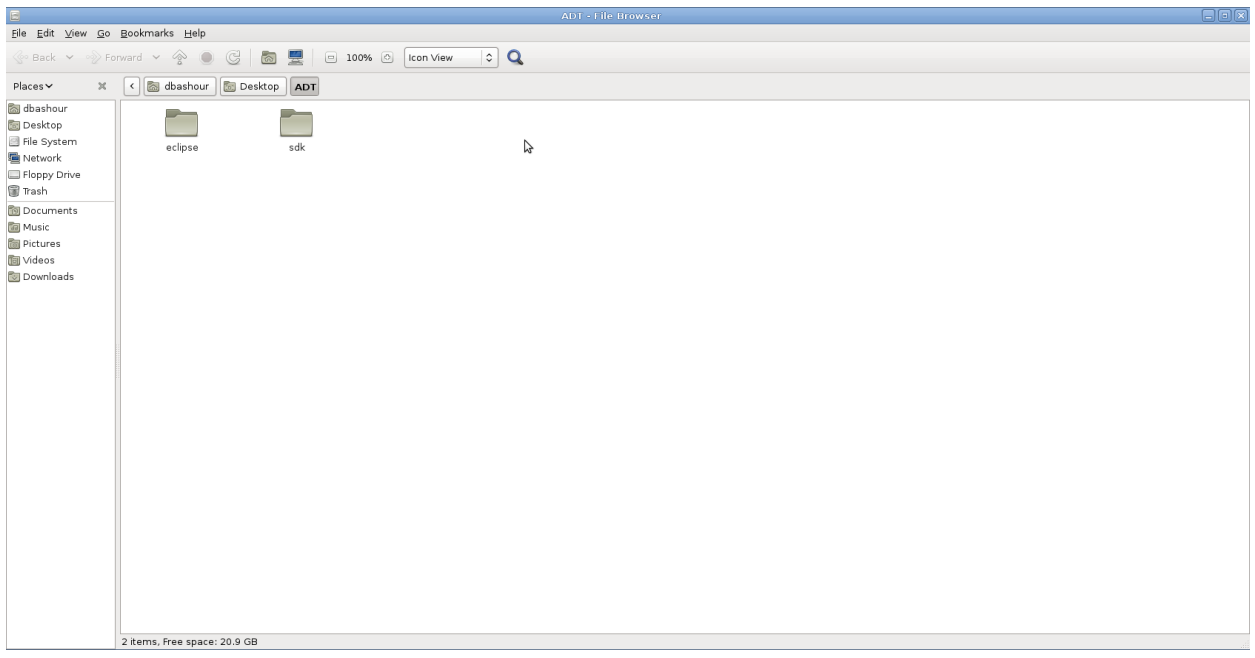

Как мы говорили, MonkeyRunner входит в набор инструментов SDK, её можно находить на этом пути : ADT/sdk/tools/

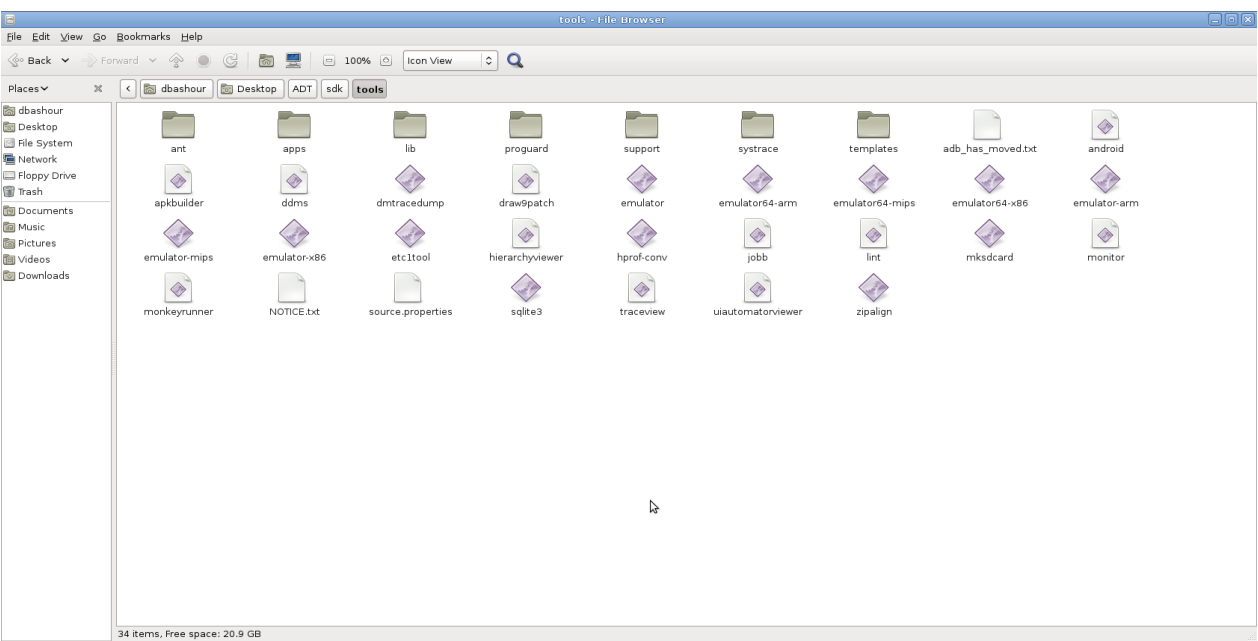

MonkeyRunner использует Jython это реализация Python которая использует Java. Что бы MonkeyRunner работал, нам неоходимо скачать Jython по ссылке : [Jyphon – Download](http://www.jython.org/downloads.html)

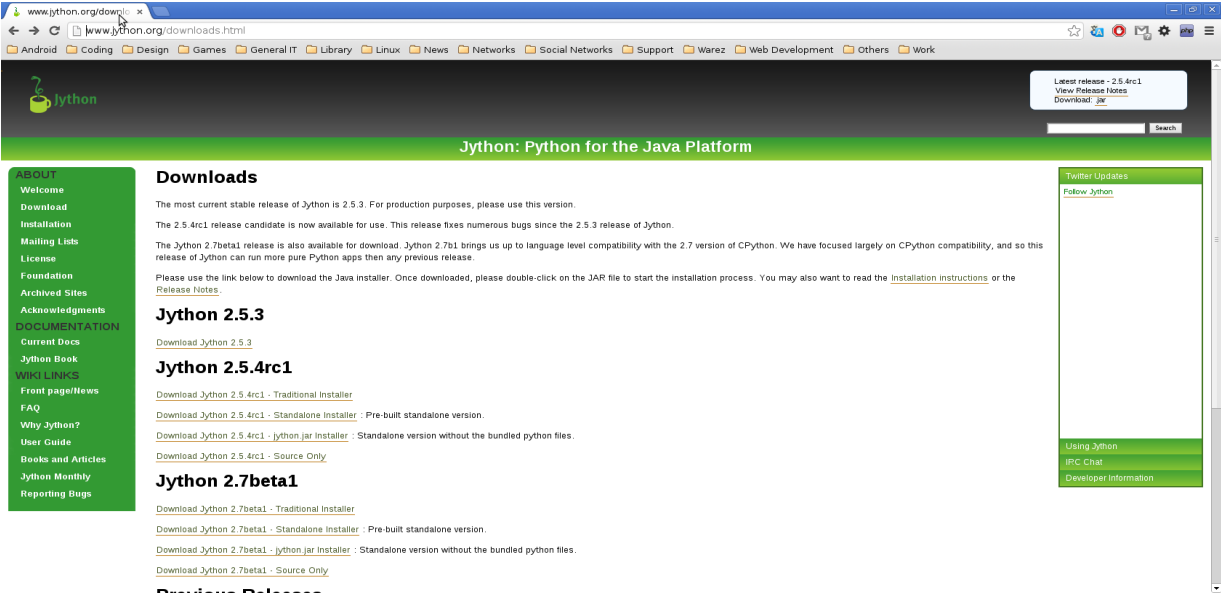

Всю инструкцию по установки Jyphon можно находить по ссылки : [Install Jython](http://wiki.python.org/jython/InstallationInstructions)

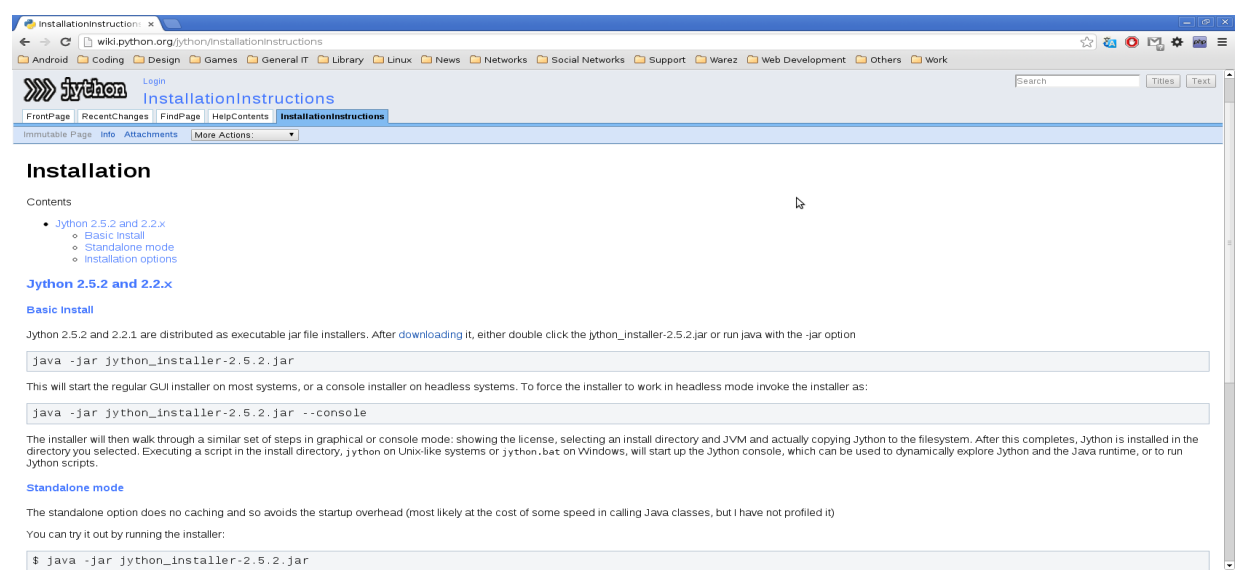

После установки Jyphon, указываем путь к MonkeyRunner, для этого введём в терминале :

## **export PATH=\$PATH:/home/username/.../ADT/sdk/tools/**

… : Это путь к директорий ADT

Теперь можно запускать MonkeyRunner в терминале введя :

## **monkeyrunner filen\_name.py**

Подробная инструкция по использване MonkeyRuuner можно находить по ссылке: [MonkeyRunner Concepts](http://developer.android.com/tools/help/monkeyrunner_concepts.html)

#### **Советы и подсказки:**

Так как MonkeyRunner использует Jython, надо бы установить последнею версию Java, и это можно делать через команду :

## **sudo apt-get install default-jre**

Для работы с базу данных, нам надо будет установить её на компьрютере, я использую MySQL который надо устанавливать такими командами:

#### **sudo apt-get install mysql-server**

И это всё для работы с базу данных? Конечно нет, не забываем что MonkeyRunner работает под Jython который использует Java как и Python, надо установить MySQL для Java и Python, и это можно сделать командой:

## **sudo apt-get install libmysql-java python-mysql**

После того как установили необходимые библиотеки для работы с базу данным, надо сделать две важных вещей:

1. Настраиваем путь к драйвер соединения с базу данных, он обычно лежит в папке /usr/share/java/, пишем команду:

## **export CLASSPATH=\$CLASSPATH:/usr/share/java/connector-mysql-java-xxx.jar**

**xxx** : Это номер версий.

2. Потом необходимо нам скопировать файл **connector-mysql-java-xxx.jar** в директорий lib где MonkeyRunner находится :

## **cp /usr/share/java/connector-mysql-java-xxx.jar /home/.../ADT/sdk/tools/lib/**

Удачного тестирование вам,,,